#### **LECCIONES Y CONCEPTOS: FUNDAMENTOS DE CIENCIAS DE LA COMPUTACIÓN <sup>2</sup>**

### **CURSO B**

#### **SEGUNDO BÁSICO**

El docente puede abordar **las lecciones del programa Fundamentos** de acuerdo con sus experiencias y la de los estudiantes. No obstante, se sugiere abordar las lecciones siguiendo el orden propuesto en el esquema, para avanzar progresivamente desde los conceptos que les son propios a la programación.

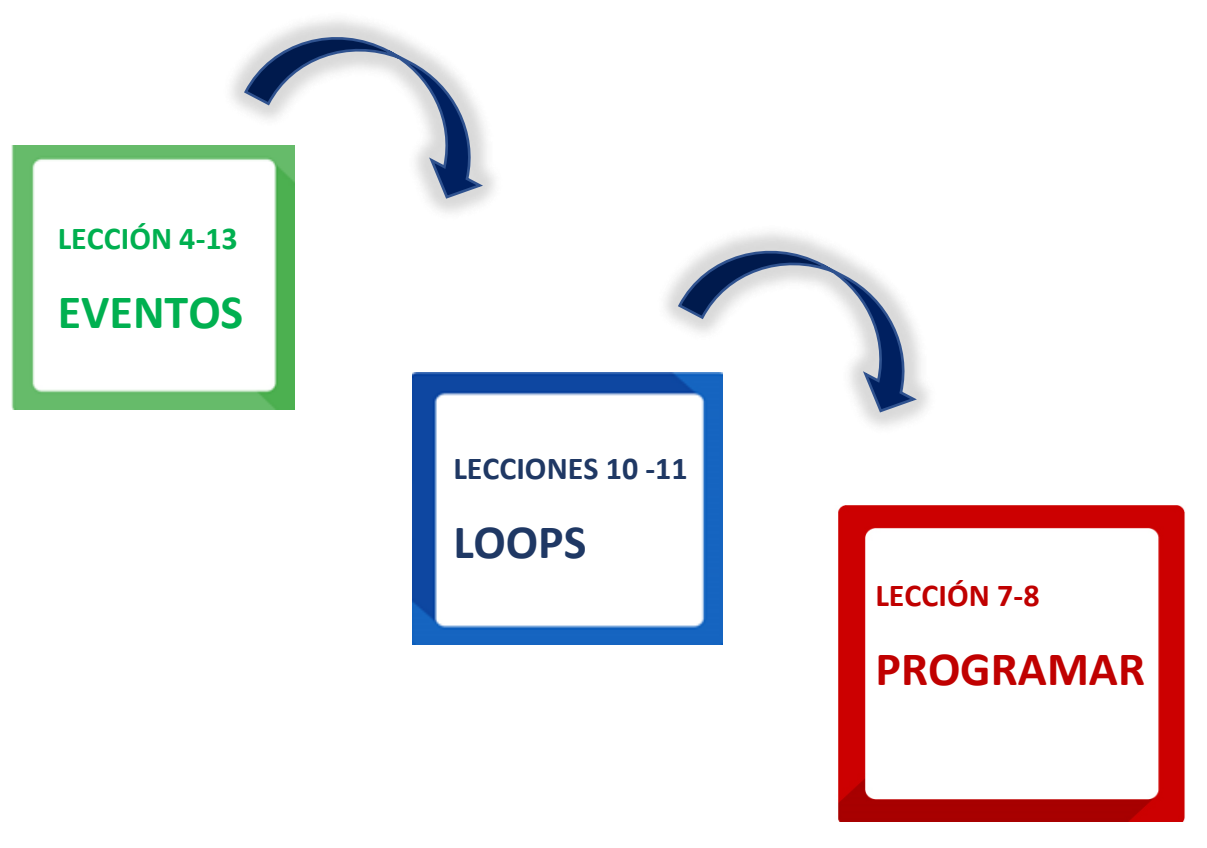

**Las lecciones 1,2,3, 5,6,9 y 12, se omiten, pues son parte de Fundamentos de la Computación Curso B en modalidad sin conexión (Off-line), disponibles en:**  https://www.curriculumnacional.cl/614/articles-88866 recurso pdf.pdf

**B**

<sup>2</sup> [https://www.curriculumnacional.cl/portal/Innovacion/Lineas-de-Innovacion/Pensamiento](https://www.curriculumnacional.cl/portal/Innovacion/Lineas-de-Innovacion/Pensamiento-computacional/89481:Pensamiento-Computacional)[computacional/89481:Pensamiento-Computacional](https://www.curriculumnacional.cl/portal/Innovacion/Lineas-de-Innovacion/Pensamiento-computacional/89481:Pensamiento-Computacional)

## **EVENTOS**

# **LECCIÓN 4**

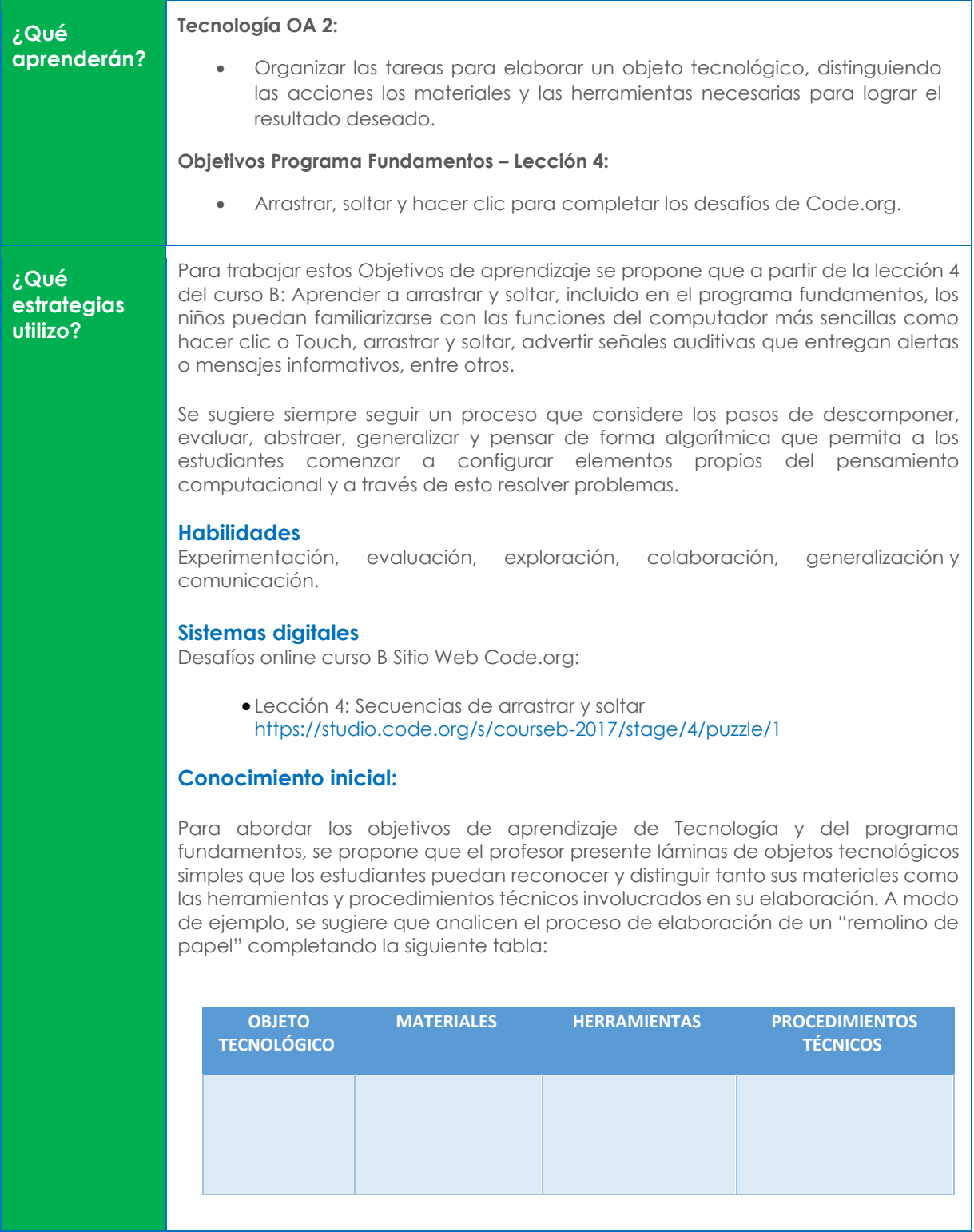

En este momento, es importante que los niños guiados por el profesor identifiquen los procedimientos técnicos estableciendo un orden y una secuencia lógica con relación a la elaboración del remolino de papel. Luego, comparten los resultados del análisis con sus compañeros y compañeras.

#### **Ampliación del conocimiento:**

En un primer momento el profesor abordará aspectos relacionados con la interacción de los niños con los dispositivos electrónicos que disponen para desarrollar las actividades en línea en la plataforma Code.org siguiendo los siguientes pasos:

- · Paso 1: Encender el dispositivo electrónico.
- · Paso 2: Dirigirse al sitio web [https://code.org](https://code.org/)
- · Paso 3: Dirigirse a la sección alumnos y seleccionar el curso B.
- · Paso 4: Seleccionar la lección 13: Eventos en el Play Lab.

En un segundo momento el profesor explicará aspectos de la interfaz a los niños para que ellos se puedan ir familiarizando con la forma de interactuar con la plataforma.

En un tercer momento, el profesor indicará a los niños que deben analizar cuáles son las herramientas que disponen y los procedimientos técnicos que tienen que ejecutar para armar los 12 rompecabezas que se presentan para arrastrar, soltar y hacer clic o Touch.

Pídales que dibujen las herramientas y describan los procedimientos técnicos en la siguiente tabla:

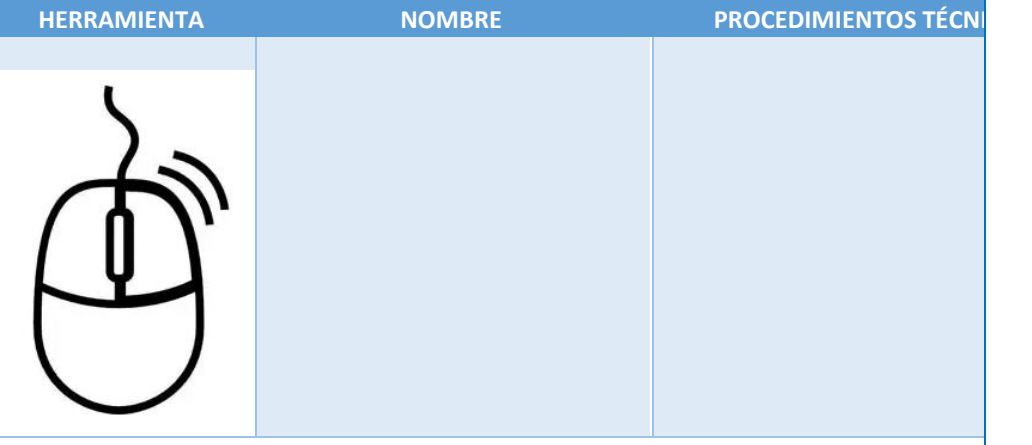

A modo de sugerencia, el profesor puede desarrollar algunos niveles de la plataforma para modelar la interacción y el desarrollo de las actividades propuestas, vinculándolo con los diseños elaborados por los estudiantes. Fundamente con los movimientos y la temática del juego ideado por los estudiantes.

#### **Generalización o transferencia:**

En este momento el profesor debe propiciar que los niños autoevalúen su trabajo y que puedan responder preguntas como ¿Cómo se utiliza el mouse del computador? ¿cómo se utiliza el mouse si eres zurdo? ¿qué otro elemento del computador,

además del mouse, es importante para trabajar en el armado del rompecabezas digital?

Ponga foco en los procedimientos técnicos que los estudiantes ejecutaron para armar los rompecabezas digitales, que lo que han hecho es mover bloques para solucionar una situación problema y que el arrastrar y soltar es parte importante de la programación por bloques. Finalmente, problematícelos solicitando que ellos armen su propio rompecabezas con 10 a 20 bloques, utilizando lo nuevo que han aprendido. Para esto pueden hacerlos de forma concreta usando materiales de desecho o usando un Software de dibujo.

#### **Generalización o transferencia:**

En este momento el profesor debe propiciar por medio de preguntas problematizadoras dónde es posible transferir el conocimiento y los aprendizajes experimentados. A modo de ejemplo, les puede pedir que creen un juego para el recreo o para Educación física, definiendo las reglas, los espacios, las interacciones entre los participantes, los recursos materiales que podrían necesitar etc. Pídales que lo dibujen y lo expliquen al curso, mientras los demás estudiantes hacen comentarios para ir mejorando y perfeccionando el juego. Se puede tomar como base para la creación del juego la adaptación de alguno ya existente o de algún deporte que de lineamientos centrales del nuevo juego.

#### **¿Cómo Estrategia de evaluación**

Se sugiere evaluar formativamente la identificación de los materiales, herramientas y procedimientos técnicos del remolino de papel, además del procedimiento ejecutado por ellos para el armado de los rompecabezas digitales. También es posible entregar retroalimentación en el proceso, cuando los niños no logran ordenar cada bloque del rompecabezas. Además, puede establecer un sistema de evaluación para considerar los niveles logrados por los estudiantes en las lecciones en línea.

**Recursos de**  Textos oficiales Ministerio de Educación:

- Programa de estudio segundo año básico Tecnología: [https://www.curriculumnacional.cl/614/articles-20731\\_programa.pdf](https://www.curriculumnacional.cl/614/articles-20731_programa.pdf)
- Planificaciones de lecciones en línea CODE: https://www.curriculumnacional.cl/614/articles-88867 recurso\_pdf.pdf

**puedo verificar si aprendió?**

**apoyo**

## **EVENTOS**

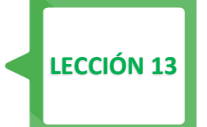

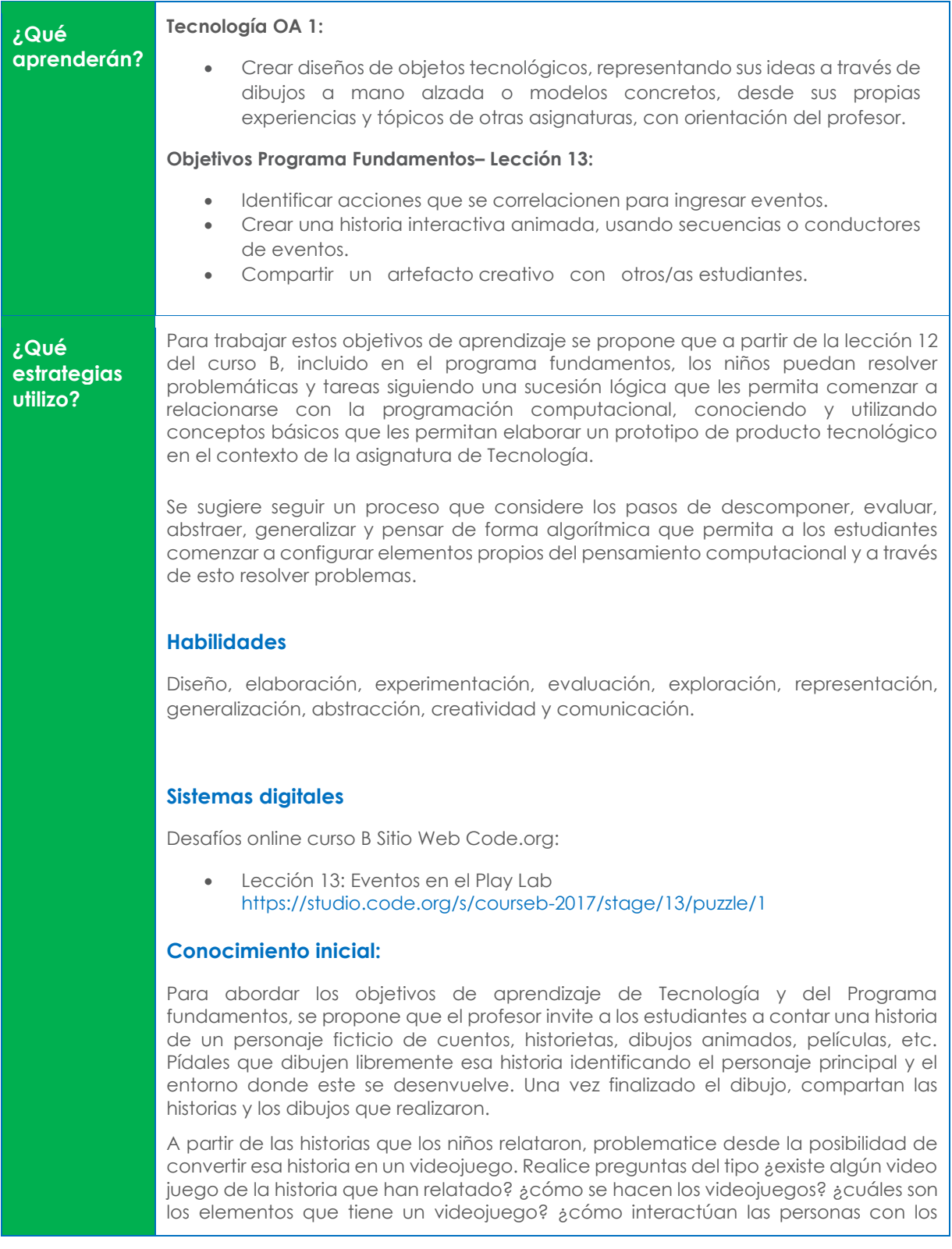

personajes de los videojuegos? Anote sus respuestas en la pizarra o presentación digital.

Presénteles dos personajes nuevos a los estudiantes:

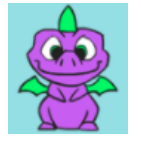

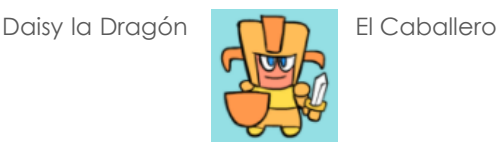

Contextualice desde las posibilidades técnicas que ofrece la plataforma <https://code.org/> para que puedan diseñar un videojuego con estos personajes definiendo:

- Interacciones entre los personajes
- Ambiente
- Movimientos
- Temática del juego.

El diseño debe ser un dibujo a mano alzada donde definan estos aspectos.

#### **Ampliación del conocimiento:**

En un primer momento el profesor abordará aspectos relacionados con la interacción de los estudiantes con los dispositivos electrónicos que disponen para desarrollar las actividades en línea en la plataforma Code.org siguiendo los siguientes pasos:

- Paso 1: Encender el dispositivo electrónico.
- Paso 2: Dirigirse al sitio web [https://code.org](https://code.org/)
- Paso 3: Dirigirse a la sección alumnos y seleccionar el curso B.
- Paso 4: Seleccionar la lección 13: Eventos en el Play Lab.

En un segundo momento el profesor explicará aspectos de la interfaz a los estudiantes para que estos se puedan ir familiarizando con la forma de interactuar con la plataforma.

En un tercer momento el profesor leerá las instrucciones de cada nivel relacionándolo con los aprendizajes del **OA1** de la asignatura de Tecnología, poniendo foco en la idea de juego plasmada en el diseño que hicieron los estudiantes. Es muy importante que en el momento de ir desarrollando los niveles de la lección 13, los estudiantes realicen adecuaciones a la idea preliminar considerando las posibilidades técnicas que ofrece la plataforma, sin perder el fondo de la idea de los estudiantes.

A modo de sugerencia, el profesor puede desarrollar algunos niveles de la plataforma para modelar la interacción y el desarrollo de las actividades propuestas, vinculándolo con los diseños elaborados por los estudiantes. Fundamente con los movimientos y la temática del juego ideado por los estudiantes.

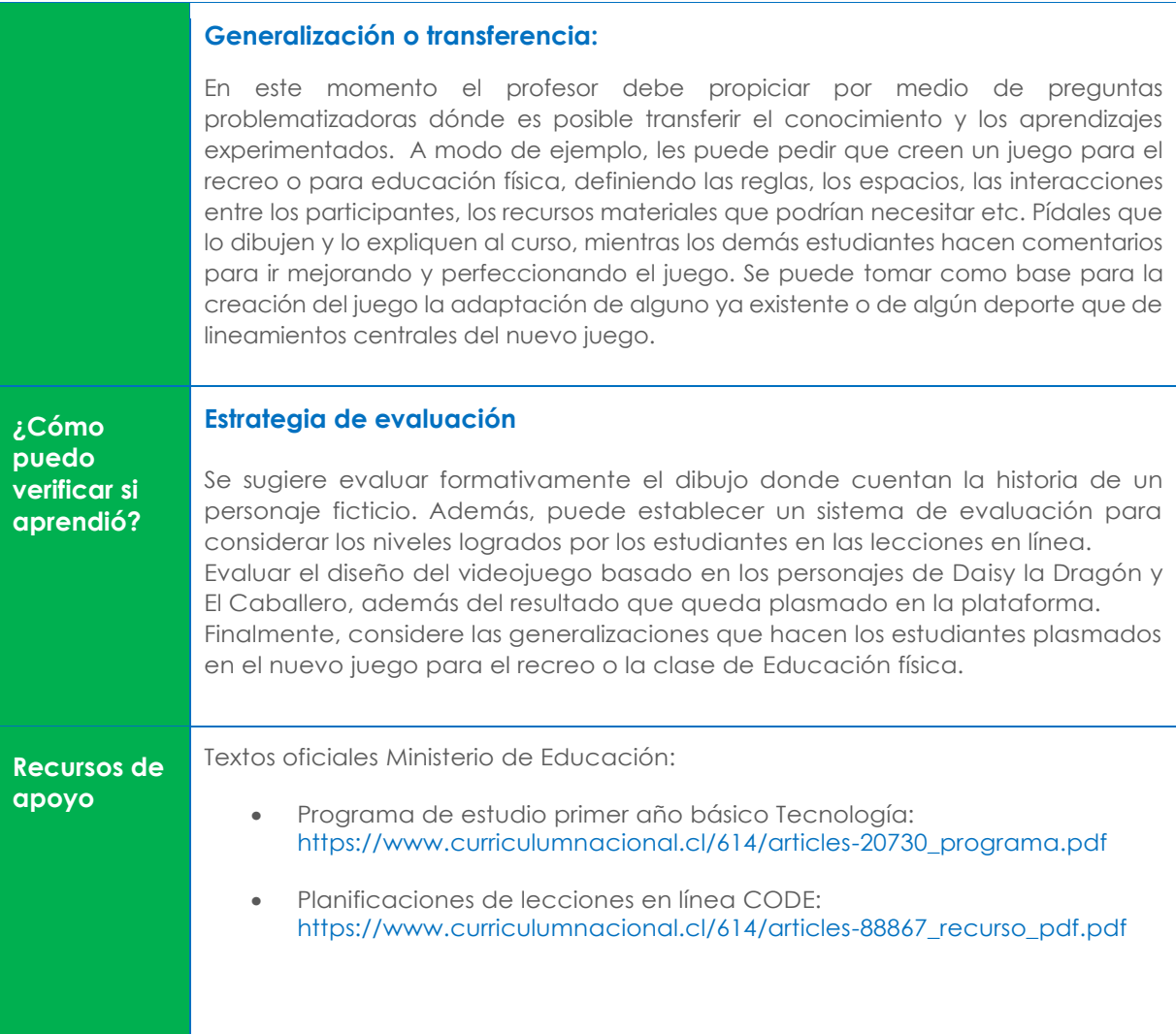